# Parameter-Beschreibung

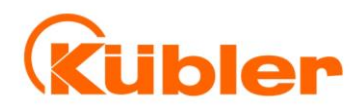

R67052.0001 - Index 2c (Deutsch, Originalversion)

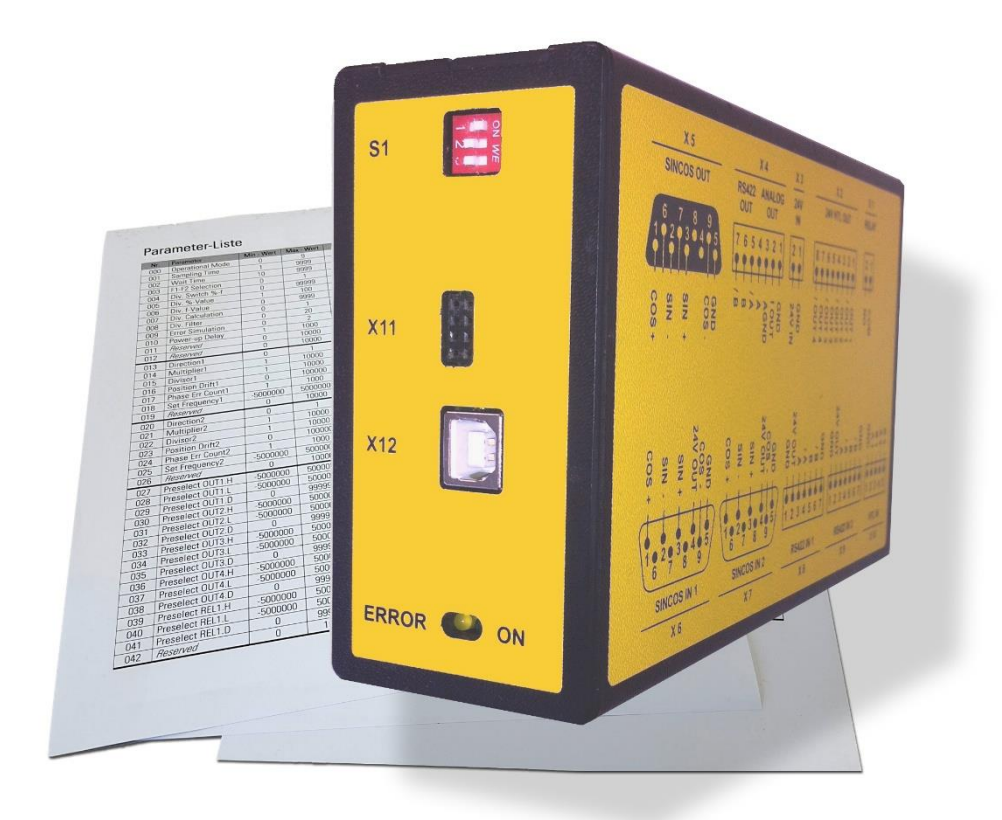

# **Für die SMC1.3 / SMC2.4 Sicherheitsgeräte**

- Ergänzung zur SMCx-Bedienungsanleitung
- Beschreibung der Parameterfunktionen
- Inkl. Parameterliste als Schnellübersicht
- Für die Inbetriebnahme und Einstellungen
- Optimale Übersicht aller Register

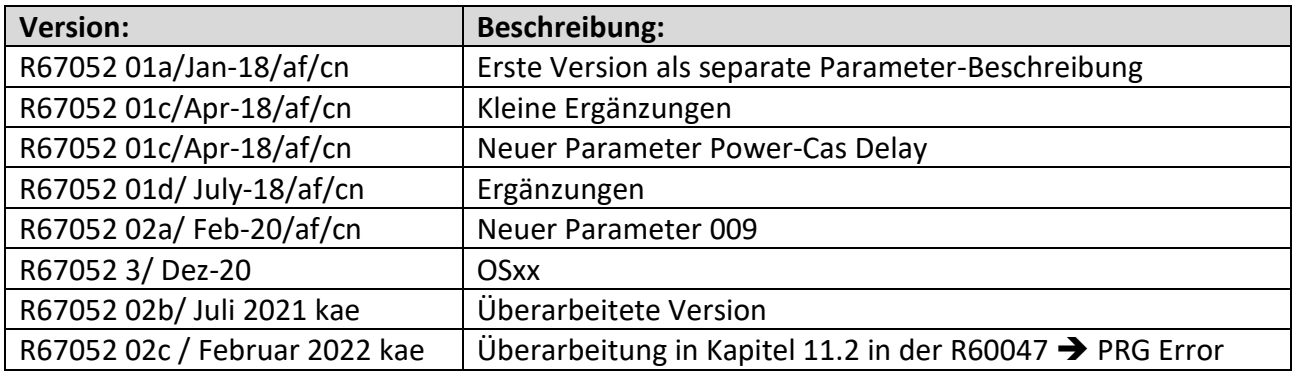

#### **Rechtliche Hinweise:**

Sämtliche Inhalte dieser Gerätebeschreibung unterliegen den Nutzungs- und Urheberrechten der Fritz Kübler GmbH. Jegliche Vervielfältigung, Veränderung, Weiterverwendung und Publikation in anderen elektronischen oder gedruckten Medien, sowie deren Veröffentlichung im Internet, bedarf einer vorherigen schriftlichen Genehmigung durch die Fritz Kübler GmbH.

# **Allgemeines**

Diese Parameter-Beschreibung wurde zur optimalen Übersicht als separates Dokument erstellt. Sie enthält alle im SMC1.3 / SMC2.4 enthaltenen Register sowie eine Parameterliste am Ende des Dokuments.

# Inhaltsverzeichnis

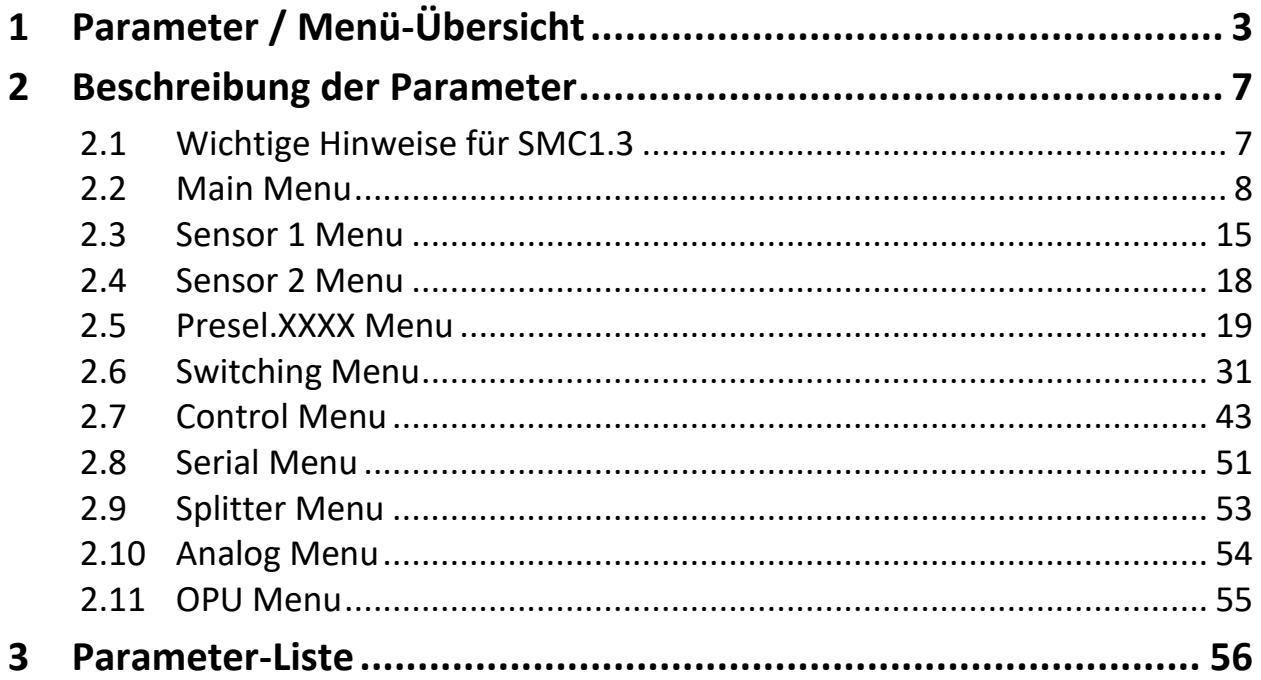

# **Parameter / Menü-Übersicht**

Die Parametrierung des Gerätes erfolgt über die USB-Schnittstelle mit Hilfe eines PCs und der Bedienersoftware OSxx. Den Link zum kostenlosen Download finden Sie auf der Homepage unter [https://www.kuebler.com/software.](https://www.kuebler.com/software)

Dieser Abschnitt zeigt eine Übersicht über die einzelnen Menüs sowie deren Zuordnung zu den einzelnen Funktionseinheiten der Geräte. Der Menüname ist jeweils fett geschrieben, die zum Menü gehörigen Parameter sind direkt unter dem Menünamen angeordnet.

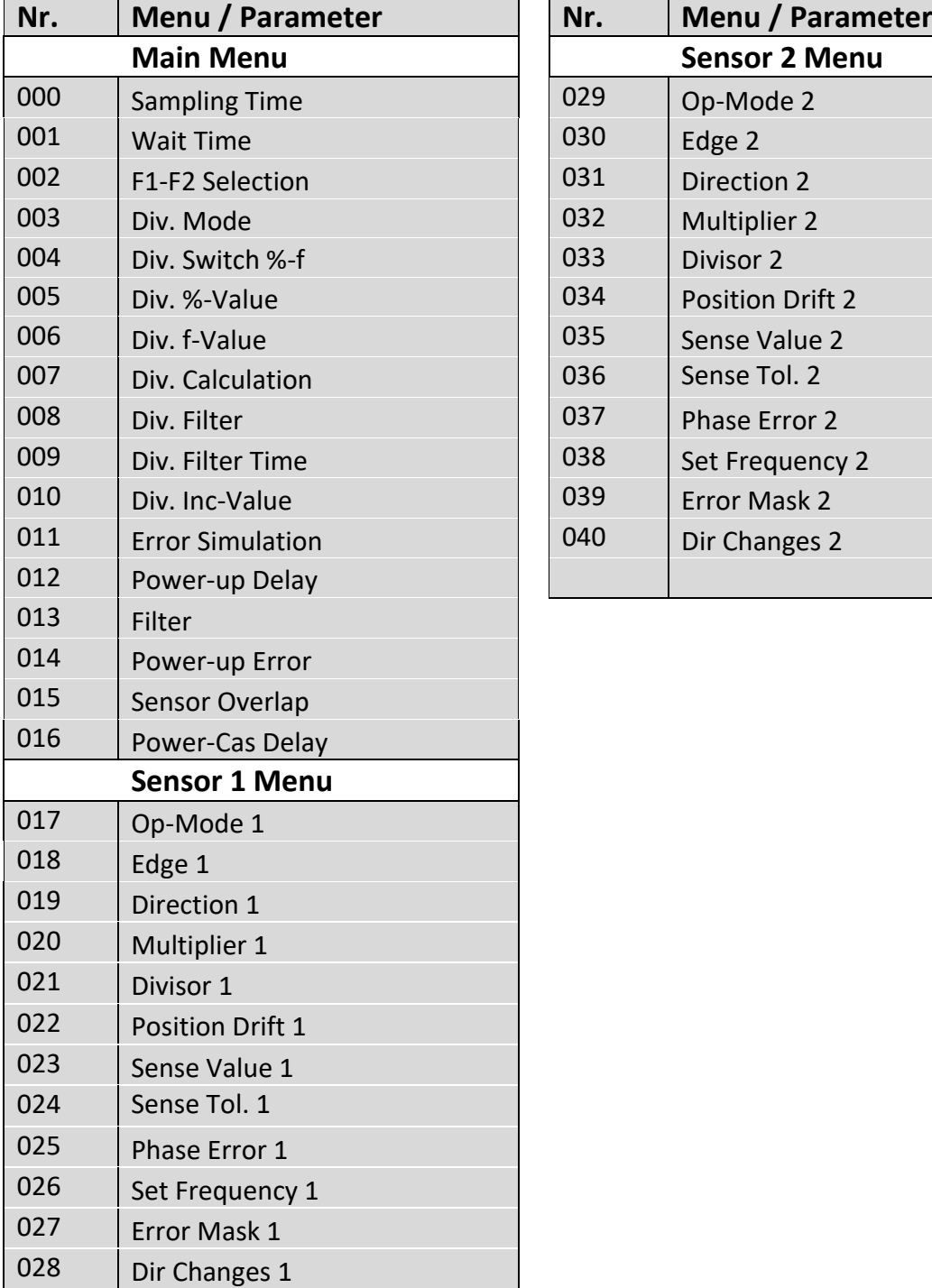

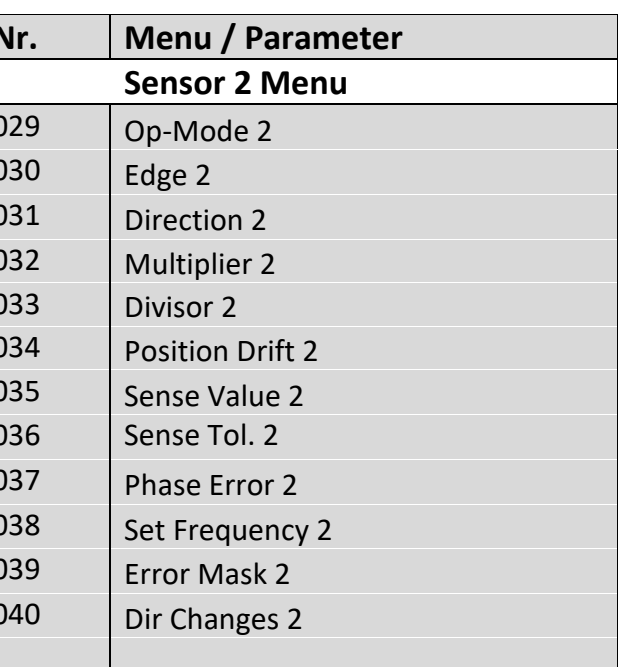

# Fortsetzung "Parameter / Menü-Übersicht":

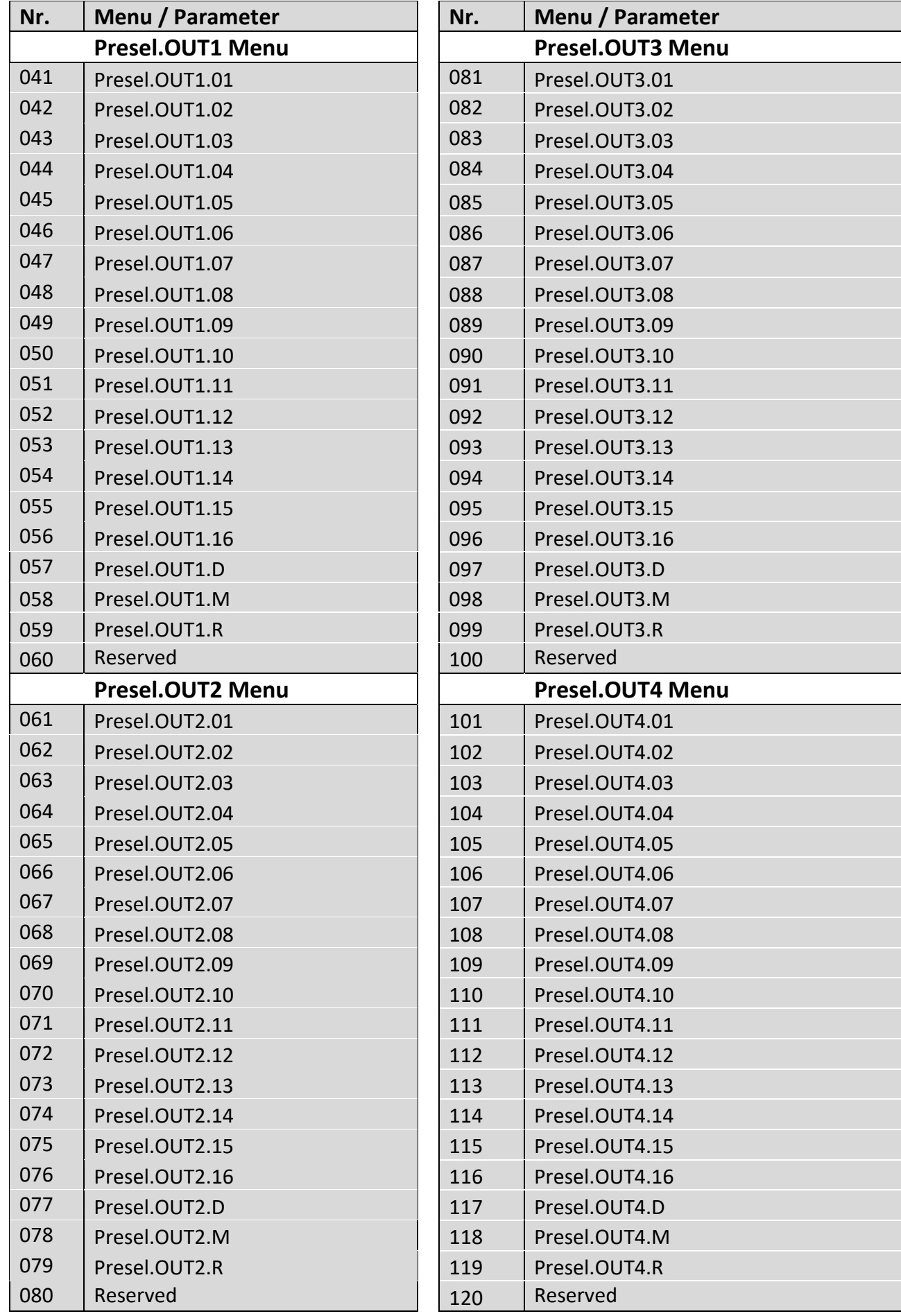

Fortsetzung **"Parameter / Menü-Übersicht":**

![](_page_4_Picture_396.jpeg)

![](_page_4_Picture_397.jpeg)

R67052.0001 - Index 2c DE - Seite 5 / 62

# Fortsetzung "Parameter / Menu-Overview":

![](_page_5_Picture_223.jpeg)

# **Beschreibung der Parameter**

# **2.1 Wichtige Hinweise für SMC1.3**

![](_page_6_Picture_2.jpeg)

**Bei Verwendung eines SMC1.3 sind die folgenden Hinweise zu beachten: (SMC2.4 ist die Ausführung für zwei unabhängige Geber, SMC1.3 ist die Ausführung für einen sicheren Geber)**

![](_page_6_Picture_163.jpeg)

# **2.2 Main Menu**

![](_page_7_Picture_150.jpeg)

![](_page_8_Picture_193.jpeg)

![](_page_9_Picture_252.jpeg)

![](_page_10_Picture_194.jpeg)

![](_page_11_Picture_152.jpeg)

![](_page_12_Picture_201.jpeg)

![](_page_13_Picture_240.jpeg)

# **2.3 Sensor 1 Menu**

![](_page_14_Picture_280.jpeg)

Fortsetzung "Sensor 1 Menu":

![](_page_15_Picture_283.jpeg)

![](_page_16_Picture_208.jpeg)

![](_page_16_Picture_1.jpeg)

**Wenn zwei Geber unterschiedlicher Impulszahl verwendet werden, oder wenn zwischen den beiden Gebern eine mechanische Untersetzung liegt, dann muss mit Hilfe der Skalierungs- Faktoren (Multiplier und Divisor) die jeweils höhere Frequenz auf die niedrigere Frequenz umgerechnet werden.**

# **2.4 Sensor 2 Menu**

![](_page_17_Picture_220.jpeg)

![](_page_17_Picture_2.jpeg)

**Wenn zwei Geber unterschiedlicher Impulszahl verwendet werden, oder wenn zwischen den beiden Gebern eine mechanische Untersetzung liegt, dann muss mit Hilfe der Skalierungs-Faktoren (Multiplier und Divisor) die jeweils höhere Frequenz auf die niedrigere Frequenz umgerechnet werden.**

# **2.5 Presel.XXXX Menu**

In diesen Menüs werden die Schaltpunkte für folgende Ausgänge festgelegt:

- 1x Relais-Ausgang [X1/X2 | RELAY OUT]
- 4x Steuer-Ausgang [X4 | CONTROL OUT]

Alle Grenzwerte beziehen sich auf die ausgewählte Basisfrequenz (Parameter "F1-F2 Selection").

Die Anpassung der Frequenzen zueinander durch den Parameter "Multipier" und "Divisor" hat keinen Einfluss auf die Schaltpunkte.

Es steht für jeden Ausgang standardmäßig ein Schaltpunkt zur Verfügung.

Wenn mehr Schaltpunkte für einen Ausgang benötigt werden, kann durch die Control Steuereingänge zwischen verschiedenen Schaltpunkten umgeschalten werden. Jedem Ausgang stehen dann bis zu 16 Schaltpunkte zur Verfügung.

2x Control Eingang [X23/X24 | CONTROL IN]

Verwendung der Input Funktion Preselection Change: (2 Schaltpunkte)

Hierzu muss einem Steuereingang die Funktion "Preselection Change" zugewiesen werden (Parameter ..\*IN\* Function"). Beide Parameter ..Input Mode 1" und ..Input Mode 2" müssen dabei auf 1 oder 2 gesetzt sein.

Es kann zwischen dem ersten und dem zweiten Schaltpunkt umgeschalten werden. (z.B. zwischen "Presel.OUT1.01" und "Presel.OUT1.02")

Die Umschaltung zwischen den Schaltpunkten kann nur durch einen externen Befehl mittels Steuereingang erfolgen. Die Umschaltung wirkt sich auf alle Ausgänge aus. Soll bei einem Ausgang keine Umschaltung stattfinden, kann man für beide Werte die gleiche Schwelle angeben.

#### Verwendung des Input Mode X = 3: (4-16 Schaltpunkte)

Eine Kombination der Parameter "Input Mode X" und des Parameters "Presel.XXXX.M" bestimmt, ob 4 Schaltzustände oder 16 Schaltzustände ausgewertet werden und ob der Control Input 1 [X23] oder der Control Input 2 [X24] für die Schaltpunkt Umschaltung verwendet wird. Ferner darf keine Input Funktion Preselection Change programmiert sein.

Damit ergeben sich folgende Einstellungen:

![](_page_18_Picture_202.jpeg)

Bei 4 Schaltzuständen erfolgt die Auswertung der Signale im Gay Code, werden Zwischenzustände angewählt bleibt der alte Zustand so lange erhalten bis die "GPI Err Time" abgelaufen ist, dann wird ein Fehlerfall ausgelöst.

Bei 16 Schaltpunkten muss die Reihenfolge aufsteigend angeordnet werden (z.B. OUT1.01 kleinste Überdrehzahl, OUT1.16 größte Überdrehzahl), damit bei Leitungsbruch immer der kleinere Wert ausgewählt wird.

![](_page_19_Picture_2.jpeg)

- **Der Betreiber muss die Werte den Schaltpunkten korrekt zuzuordnen, hier muss die Funktion (z.B. Überdrehzahl, Unterdrehzahl), das Fehlerverhalten und der Sicherheitszustand der Anlage beachtet werden.**
- **Der Drift ist abhängig vom Parameter "F1-F2 Selection" und bezieht sich somit auf den ausgewählten Geberkanal. Ein Driftfehler kann je nach Einstellung (Switch Mode = 17, 18) den Ausgang setzen, führt aber zu keinem Fehlerzustand.**

### **2.5.1 Presel.OUT1 Menu**

![](_page_20_Picture_247.jpeg)

![](_page_21_Picture_223.jpeg)

### **2.5.2 Presel.OUT2 Menu**

![](_page_22_Picture_245.jpeg)

![](_page_23_Picture_214.jpeg)

### **2.5.3 Presel.OUT3 Menu**

![](_page_24_Picture_245.jpeg)

![](_page_25_Picture_213.jpeg)

### **2.5.4 Presel.OUT4 Menu**

![](_page_26_Picture_245.jpeg)

![](_page_27_Picture_211.jpeg)

#### **2.5.5 Presel.REL1 Menu**

![](_page_28_Picture_245.jpeg)

![](_page_29_Picture_218.jpeg)

# **2.6 Switching Menu**

In diesem Menü werden die Schaltbedingungen für die folgenden Ausgänge festgelegt:

- 1 x Relais-Ausgang [X1/2 | RELAY OUT]
- 4 x Steuer-Ausgänge [X4 | CONTROL OUT]

Nachfolgend werden folgende Schreibweisen verwendet:

**|f|** = Absolut-Betrag der Basisfrequenz **|Preselection|** = Absolut-Betrag des Schaltpunktes **f** = drehrichtungsabhängige, vorzeichenbehaftete Basisfrequenz **Preselection** = drehrichtungsabhängiger, vorzeichenbehafteter Schaltpunkt

Zusätzliche Eigenschaften des Ausgangs:

- **{S}** = Selbsthaltung
- **{H}** = Schalthysterese
- **{A}** = Anlaufüberbrückung
- **{U}** = Umschaltung von Preselection wirkt sich auf die Funktion aus

![](_page_30_Picture_129.jpeg)

![](_page_31_Picture_245.jpeg)

![](_page_32_Picture_225.jpeg)

![](_page_33_Picture_129.jpeg)

![](_page_33_Figure_2.jpeg)

![](_page_34_Picture_234.jpeg)

![](_page_34_Picture_2.jpeg)

• **Aufgrund der Varianz der Frequenzmessung kann es bei Frequenzen nahe dem Grenzwert zum "Prellen" der Ausgänge kommen. Um dieses Verhalten zu verhindern, sollte eine Hysterese eingestellt werden. Ein sinnvoller Hysterese Wert ist ca. 1 %.**

![](_page_35_Picture_351.jpeg)

![](_page_36_Picture_450.jpeg)

![](_page_37_Picture_303.jpeg)

![](_page_38_Picture_229.jpeg)

![](_page_39_Picture_201.jpeg)

![](_page_40_Picture_279.jpeg)

![](_page_41_Picture_223.jpeg)

![](_page_41_Picture_2.jpeg)

![](_page_41_Picture_3.jpeg)

# **2.7 Control Menu**

In diesem Kapitel werden die Funktionen und Konfigurationsmöglichkeiten der Steuereingänge beschrieben.

Durch den Parameter "Input Mode 1" können vier unterschiedliche Eingangskonfigurationen hergestellt werden:

#### • **Input Mode 1 = 0: Zwei 2-polige Eingänge (IN1, /IN1 + IN2, /IN2)** Die Steuereingänge sind entweder homogen oder invers ausgeführt. In diesem Fall benötigt jeder Eingang ein Signalpaar.

![](_page_42_Picture_328.jpeg)

• **Input Mode 1 = 1: Ein 2-poliger Eingang (IN1, /IN1) und zwei 1-polige Eingänge (IN2 + /IN2)**

Die 2-poligen Steuereingänge sind entweder homogen oder invers ausgeführt. Der 2-polige Steuereingang benötigt ein Signalpaar, während die 1-poligen Eingänge nur jeweils ein Signal benötigen. Somit sind drei unabhängige Eingänge verwendbar.

![](_page_42_Picture_329.jpeg)

• **Input Mode 1 = 2: Vier 1-polige Steuer-Eingänge (IN1 + /IN1 + IN2 + /IN2)** Die 1-poligen Eingänge benötigen nur ein Signal. Somit sind vier unabhängige Eingänge verwendbar.

![](_page_43_Picture_436.jpeg)

• **Input Mode 1 = 3: Ein 4-poliger Preselection-Eingang (IN1 + /IN1 + IN2 + /IN2)** Der 4-polige Preselection Eingänge dient zur Umschaltung der Schaltpunkte. Somit sind vier Schaltpunkte (Gray Format) oder sechszehn verwendbar.

![](_page_43_Picture_437.jpeg)

Durch den Parameter "Input Mode 2" können vier unterschiedliche Eingangskonfigurationen hergestellt werden:

• **Input Mode 2 = 0: Zwei 2-polige Eingänge (IN3, /IN3 + IN4, /IN4)** Die Steuereingänge sind entweder homogen oder invers ausgeführt. In diesem Fall benötigt jeder Eingang ein Signalpaar.

![](_page_43_Picture_438.jpeg)

### • **Input Mode 2 = 1: Ein 2-poliger Eingang (IN3, /IN3) und zwei 1-polige Eingänge (IN4 + /IN4)**

Die 2-poligen Steuereingänge sind entweder homogen oder invers ausgeführt. Der 2-polige Steuereingang benötigt ein Signalpaar, während die 1-poligen Eingänge nur jeweils ein Signal benötigen. Somit sind drei unabhängige Eingänge verwendbar.

![](_page_43_Picture_439.jpeg)

• **Input Mode 2 = 2: Vier 1-polige Eingänge (IN3 + /IN3 + IN4 + /IN4)** Die 1-poligen Eingänge benötigen nur ein Signal. Somit sind vier unabhängige Eingänge verwendbar.

![](_page_44_Picture_238.jpeg)

• **Input Mode 2 = 3: Ein 4-poliger Preselection-Eingang (IN3 + /IN3 + IN4 + /IN4)** Der 4-polige Preselection Eingänge dient zur Umschaltung der Schaltpunkte. Somit sind vier Schaltpunkte (Gray Format) oder sechszehn verwendbar.

![](_page_44_Picture_239.jpeg)

• **Die Verwendung von homogenen, 1-poligen Eingängen reduziert den Safety Integrity Level (SIL). Die Verwendung von 16 Schaltpunkten reduziert den Safety Integrity Level (SIL).**

![](_page_44_Picture_240.jpeg)

![](_page_45_Picture_326.jpeg)

![](_page_46_Picture_252.jpeg)

![](_page_47_Picture_330.jpeg)

![](_page_48_Picture_281.jpeg)

![](_page_49_Picture_228.jpeg)

![](_page_49_Picture_2.jpeg)

Bei gleichzeitigem Anliegen der Befehle "Set Frequency" und "Freeze Frequency" über die beiden Steuereingänge hat die Funktion "Set Frequency" Priorität. **Wenn Input Mode X = 3 verwendet wird sind alle betroffenen Function Parameter auf 0 zu setzen.**

# **2.8 Serial Menu**

![](_page_50_Picture_278.jpeg)

![](_page_50_Picture_2.jpeg)

**\*) Bei der Einstellung "kein Parity" ist keine sichere Datenübertragung**  gewährleistet. Für eine sichere Übertragung muss ein Format mit "Parity even" oder "Parity odd" gewählt werden.

# Fortsetzung "Serial Menu":

![](_page_51_Picture_111.jpeg)

# **2.9 Splitter Menu**

### **(Ausgabe von Sensorsignalen für weitere Zielgeräte)**

![](_page_52_Picture_145.jpeg)

![](_page_52_Picture_3.jpeg)

Bei falscher Einstellung des Parameters "Split. Level" kann das angeschlossene **Gerät Schaden nehmen (beim Setzen des Ausgangs auf 18-30V kann ein 5V Eingang zerstört werden).**

# **2.10 Analog Menu**

### **(Konfiguration des Analogausgangs)**

Durch den Parameter "F1-F2-Selection" wird festgelegt, ob die Frequenz von Sensor 1 oder Sensor 2 zur Erzeugung des Analogsignals herangezogen wird.

![](_page_53_Picture_215.jpeg)

# **2.11 OPU Menu**

### **(Operational Unit Menu für ein angeschlossenes SMCB.1)**

![](_page_54_Picture_227.jpeg)

**Hinweis:** Eine detaillierte Beschreibung diese Parameter befindet sich in der aktuellen SMCB.1 Bedienungsanleitung.

# **Parameter-Liste**

![](_page_55_Picture_748.jpeg)

![](_page_56_Picture_730.jpeg)

![](_page_57_Picture_730.jpeg)

![](_page_58_Picture_730.jpeg)

![](_page_59_Picture_778.jpeg)

![](_page_60_Picture_594.jpeg)

#### **Kübler Group**

Fritz Kübler GmbH Schubertstraße 47 78054 Villingen-Schwenningen Germany Tel. +49 7720 3903-0 Fax +49 7720 21564 info@kuebler.com www.kuebler.com